## **Att koppla in TV, telefon och dator i Bodikasnätverk**

Denna skrift utgör det försök att ge information och instruktion om hur olika apparater kopplas in på vårt nätverk.

### **Bodikas nätverk**

Från Stadsnätet går en hög hastighets kabel till Bodikas mottagnings central vid garaget på Piteågatan. Ifrån denna central går det en fiberlina till varje fastighet. En mottagare av fibertråden finns vid sidan om CPS/GRD och som har en speciell fiberkabel, den blåa kabeln, kopplad till CPS/GRD.

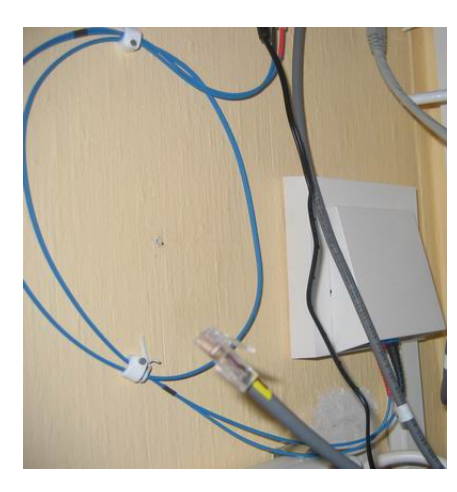

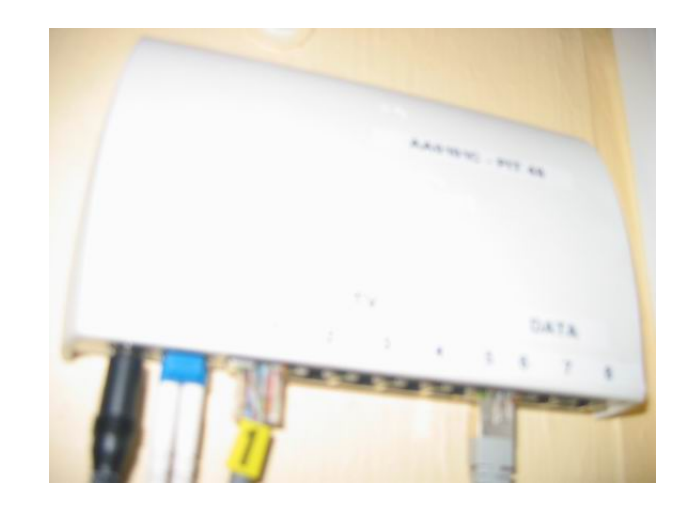

Nedan bild visa principiellt hur flödet är i din fastighet med olika komponenter TV, telefon och dator inkopplade.

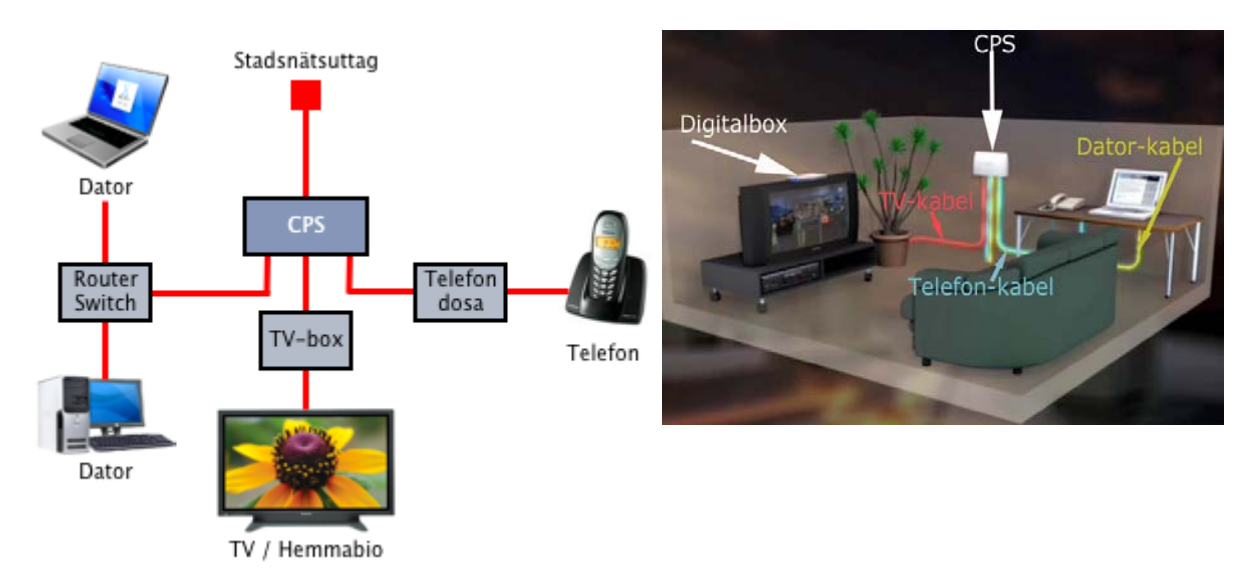

I CPS/GRD sätt de nätverkskablarna till de olika uttagen som vi fått monterade. För Tv och telefon sätt kabel port i utgång 1 till 4. För datorer och spelkonsoler (X-box mfl) används portarna 5 till 8.

I en av portarna 1-5 kopplas nätverkskablen för TV den box som du fått från TV-leverantören och från boxen till TV en Scart kabel. Sedan följer man instruktionerna från leverantören av TV. Telefon lämpligt att använda port 4 och för dator och spelkonsoler portarna 5 till 8.

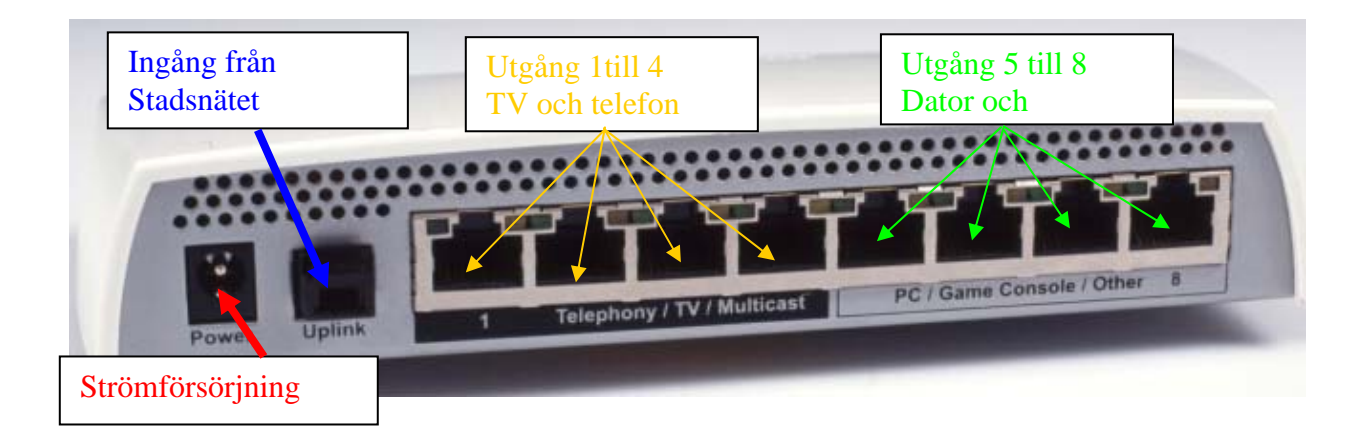

För telefon kopplas en teledosa in i CPS/GRD med nätverkkabel i uttag 1-5 och med telefonkabel till telefon jack. Sedan skall alla telefoner kunna ringas med via IP-telefoni. Så följ leverantörens anvisningar.

För dator koppla in nätverks kabel i CPS/GRD utgång 5-8 till det uttag där du skall ha datorn. Dra nätverkskabel från fasta uttaget till datorns nätverkskort. Om du vill ha flera datorer så rekommenderas en router/switch för hantering av hemmanätverk och tilldelning av IP-adresser. Routern kan också vara utrustad med möjligheter till trådlösuppkoppling för till Laptop.

### **CPS/DRG**

Detta är den box som tar emot och skickar dataströmmarna till stadsnätet. Den innehåller en modul som stabiliserar dataströmmarna för TV, Dator och Telefon. Utseende som nedan.

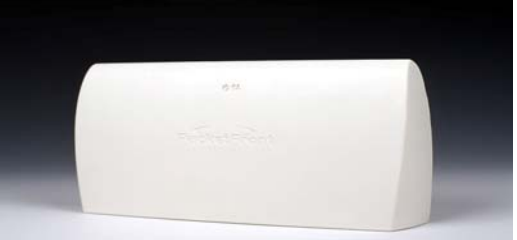

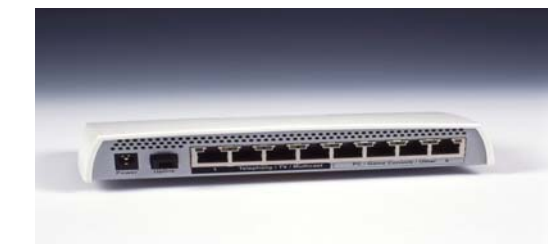

Front bild Undersida med RJ45 uttag

### **Nätverkskabel**

Som nätverkskabel rekommenderas UTP - kabel kategori 6. Som anslutning använder man RJ45.

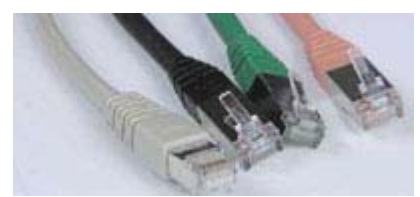

# **Koppla in TV**

Du måste skaffa ett avtal med någon TV leverantör. Du får då sänt till dig en TV-box, kort, nätverkskabel och scartkabel.

Har du flera TV måste du ha en box för varje.

Sätt in nätverkskabeln från det uttag som du skall använda TV ifrån, tex uttag 1 till en av data portarna i CPS/DRG med nummer 1 till 4, tec som på bilden till höger port nr 1, grön pil.

Har du fler TV apparater så använd port 2, 3 och 4.

Sätt sedan nätverkskabel som skall gå till TV-box i det uttag i rummet där du har TV och montera förslagsvis kabeln tex längs golvlisten fram till TV boxen.

Sätt TV - boxen så att du använda fjärrkontrollen. Sätt in nätverkskabeln i TV-boxen vid grön pil. Sätt scartkabeln i TVboxen vid röd pil och koppla den till TVen.

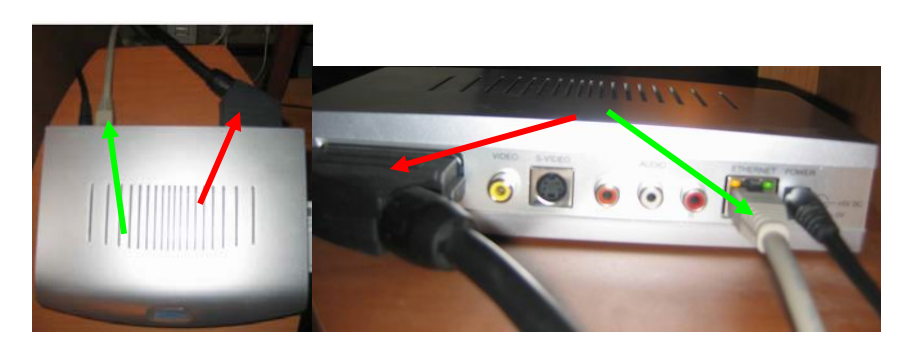

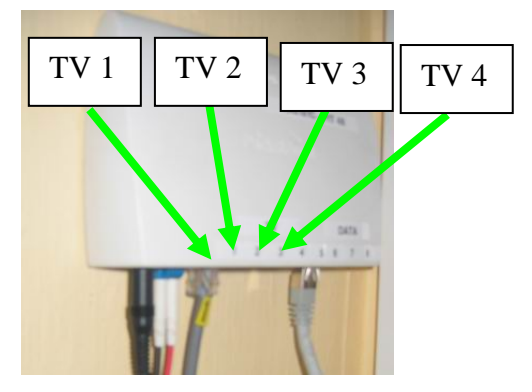

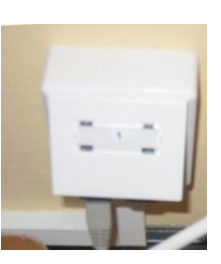

## **Koppla in dator till Stadsnätet**

Först är det hur många datorer du har. Sedan är frågan om du vill ha tråd eller trådlöst nätverk.

### **Datauttag**

De uttag för data ser ut som bilden till höger.

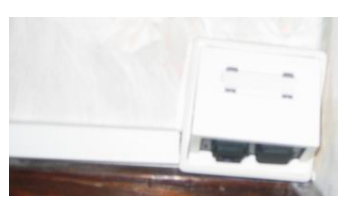

### **Nätverkskort**

Datorn måste vara utrustad med nätverkskort. Här kopplas nätverks kablen in från datauttaget

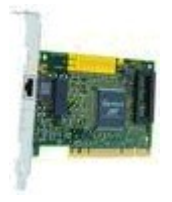

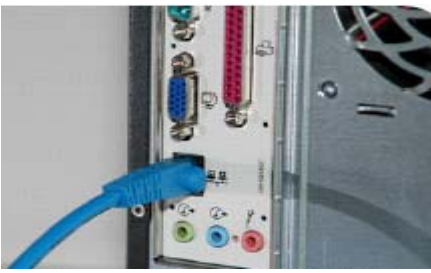

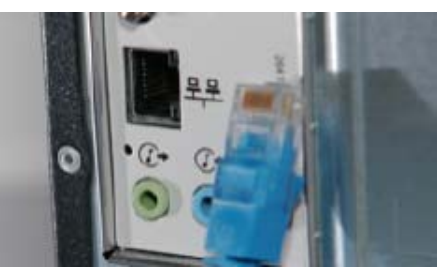

Nätverkskortets uttag och nätverkskabel kontakt RJ45

#### Nätverks kort stationär dato

Inkopplad nätverkskabel i nätverkskortet

## **Koppla in en dator till Stadsnätet**

Om det bara är en dator som du skall koppla in till stadsnätet behöver du

- dator med nätverkskort
- nätverkskabel av typen UTP-kabel kategori 6 med längd från din dator till det installerade nätverksuttaget

Sätt in nätverkskabeln från det uttag som du skall använda dator ifrån, tex uttag 3 till en av data portarna i CPS/DRG med nummer 5 till 8, tec som på bilden till höger port nr 5.

Sätt sedan nätverkskabel i uttaget i rummet där du har datorn och montera förslagsvis kabeln tex längs golvlisten fram till datorn.

Sätt sedan in UTP – kabeln i nätverkskortet i datorn.

Starta datorn och följ instruktionerna för att ansluta mot Internet

Om nätverkkortets lysdiod och CPS/DRG lysdioder lyser skall du ha kontakt mot din Internet leverantör

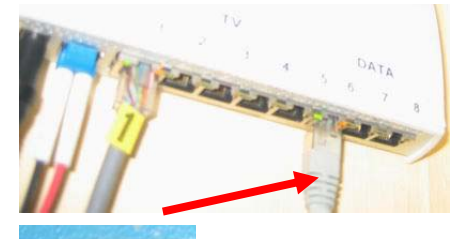

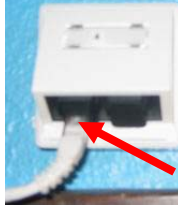

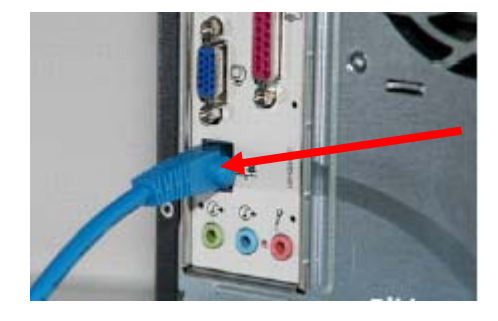

# **Koppla in flera datorer till Stadsnätet**

För att koppla flera datorer till stadsnätet behöver du

- datorer med nätverkskort
- nätverkskablar av typ UTP kabel kategori 6 med längd från din dator till de installerade nätverksuttaget
- Router med eller utan möjlighet till trådlöstnätverk

Förslagsvis monterar du routern i närheten av CPS/DRG och kopplar ihop dessa enheter med en nätverkskabel, grönprickad linje. Portarna som kan användas i CPS/DRG är en av nummer 5 till 8, tex som på bilden till höger port nr 5

Nästa är att sätta i kablarna från de uttag som du skall använda för datorer i huset.

Tex kanske du har monterat uttag i alla sovrum. Normalt har en router 4 portar för nätverkskablar. Sätt in dina nätverkskablar från de uttag i de olika rummen som du skall ha dator i, portar i router vid blå pilar. Router för trådlöst nätverk har också antenner, se gröna pilar.

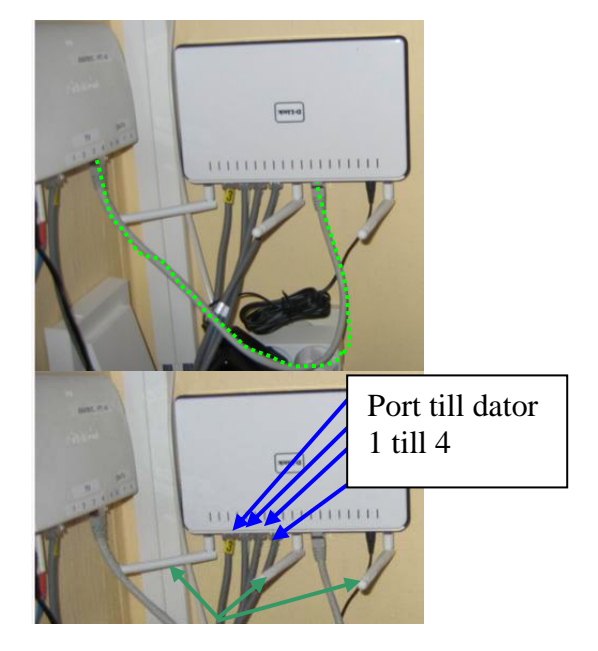

Sätt sedan nätverkkabel i respektive rums uttag och montera förslagsvis kabeln tex längs golvlisten fram till datorn.

Sätt sedan in UTP – kabeln i nätverkskortet i datorn. Starta datorn och följ instruktionerna för att ansluta mot Internet

Om nätverkkortets lysdiod och CPS/DRG lysdioder lyser skall du ha kontakt mot din Internet leverantör. Gör lika dant för övriga datorer.

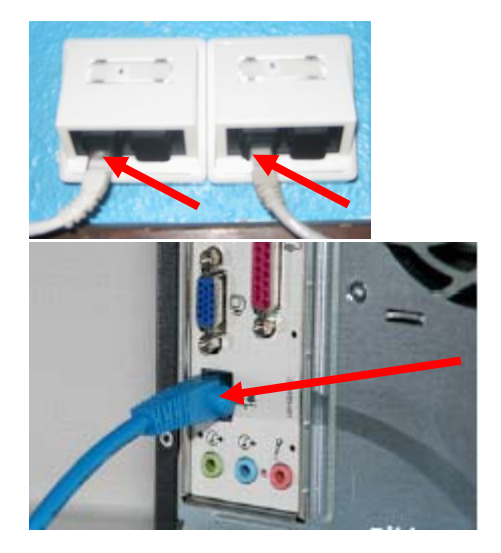

Sedan måste du konfigurera din router så att den ger ett skydd mot hackare mfl. Läs manualen för den router du köpt. Många routers har ett webbaserat gränssnitt så att det ser ut som på Internet.

Du bör använda skyddet **WPA Mode med Pre-Shared Key (PSK)** för din trådlösa förbindelse och ändra till eget lösenord för administration av routern

## **Att ringa via Stadsnätet**

#### **Telefoni via Stadsnätet**

Att ringa telefonsamtal via ett fibernät kan verka konstigt, men det är det inte. Det fungerar som vanlig telefoni, fast billigare. Du behöver inte ha en Internettjänst eller dator för att kunna ringa via Stadsnätet. Om du har en Internettjänst så kan du välja en annan leverantör av bredbandstelefonin om du vill.

#### **Använd vanliga telefoner**

Du använder dina vanliga telefoner, även trådlösa hemtelefoner.

#### **Hur kopplar man?**

Din vanliga telefon ansluts till en telefondosa. Den kopplas till stadsnätsuttaget, CPS/DRG eller till en router om du använder flera tjänster parallellt.

Har man ingen dator kopplar man telefondosan direkt till Stadsnätsuttaget i en av portarna 1 till 5 som inte är upptagen av TV, se röda pilarna.

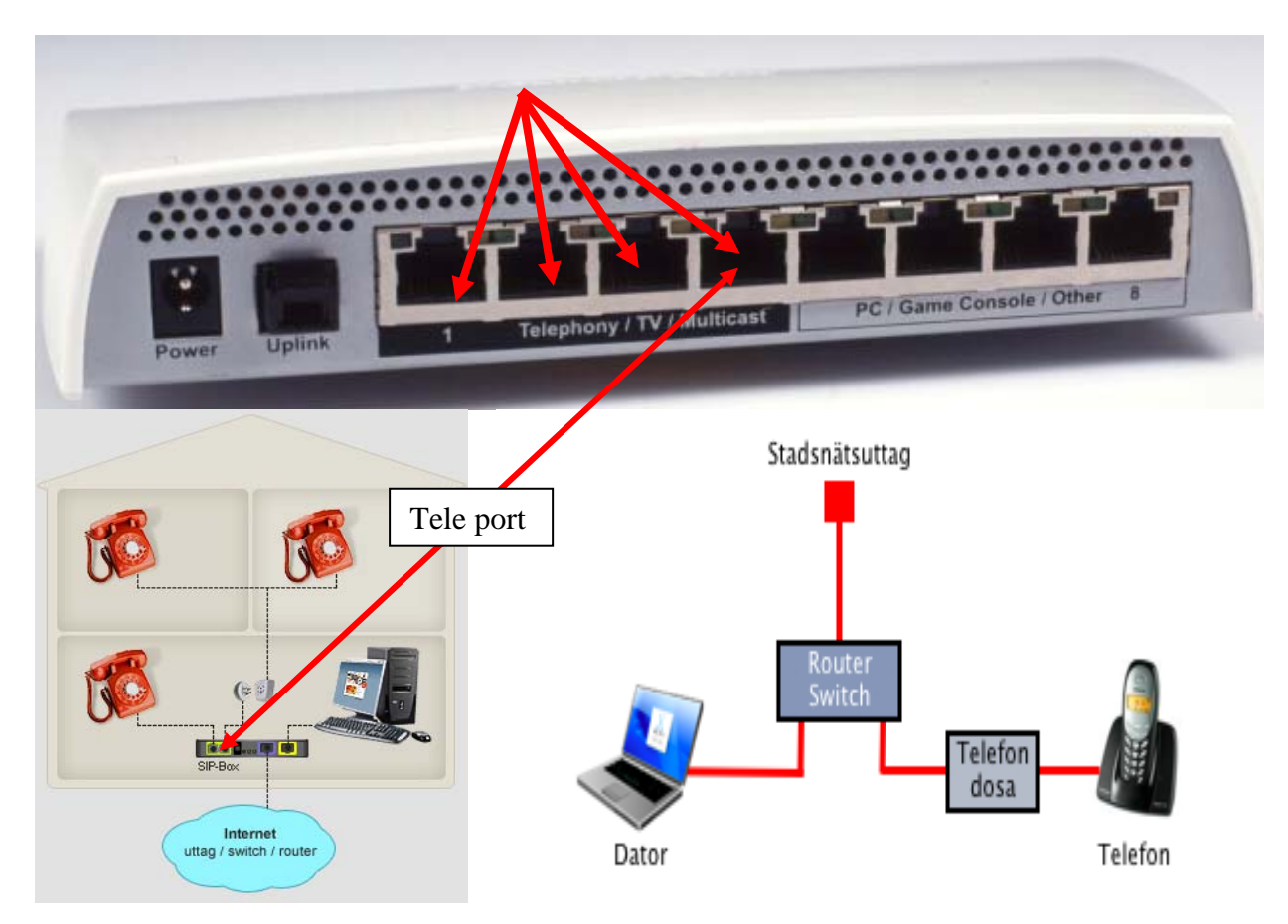

### **Spar pengar direkt**

Eftersom bredbandtelefoni går via bredbandet istället för de gamla vanliga telefonledningarna, kan du säga upp ditt fasta telefonabonnemang och helt slippa den fasta månadsavgiften för abonnemanget.

#### **Behåll ditt nummer**

Du kan välja att behålla ditt telefonnummer när du går över till bredbandstelefoni mot en engångsavgift.

### **Kvalitet då?**

Bredbandstelefoni levererar minst lika god kvalitet som traditionell telefoni. I Stadsnätet kan man kvalitetssäkra så att telefonin alltid får den prestanda den behöver.

#### **Funktioner**

Det finns i stort sett samma funktioner som med vanlig telefoni, t ex vidarekoppling, röstbrevlåda, nummerpresentation etc, men det kan variera mellan olika leverantörer.

### **Vad skiljer sig från traditionell telefoni?**

Förutom att IPtelefoni via Stadsnätet har ett lägre pris, så bör man observera att det förekommer tjänster som inte är anpassade till IP-telefoni, t ex vissa larmtjänster som inte erbjuds via Stadsnätet. Kontrollera med din leverantör vad som gäller.

Vid strömavbrott fungerar ej IPtelefoni. Mälarenergi Elnät har dock en mycket låg avbrottstid för denna typ av avbrott (ca 10 min per abonnent i Västerås under år 2006). Stadsnätet är byggt på ett sätt som ger maximal redundans, dvs. om en större fiberkabel grävs av finns det andra vägar för samtalet att ta, vilket gör att endast en bråkdel av kabelbrotten drabbar slutkund i form av telefoniavbrott. Dessutom består Stadsnätet av fiberkabel och denna, till skillnad från analoga kopparledningar, påverkas inte av fukt i ledningen med knaster och dålig samtalskvalitet som följd.